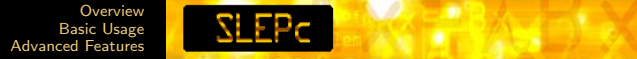

# SLEPc: Scalable Library for Eigenvalue Problem **Computations**

Tutorial – version 3.6

#### Jose E. Roman

D. Sistemes Informàtics i Computació Universitat Politècnica de València, Spain

Celebrating 20 years of PETSc, Argonne – June, 2015

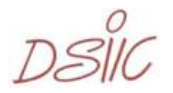

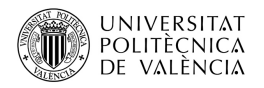

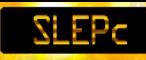

#### **Outline**

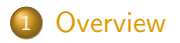

#### 2 [Basic Usage](#page-8-0)

- **•** [Eigenvalue Solvers](#page-8-0)
- **•** [Spectral Transformation](#page-18-0)

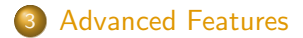

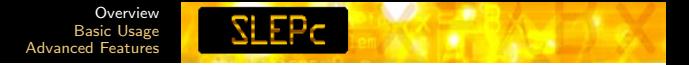

### **Eigenproblems**

Large-scale eigenvalue problems are among the most demanding calculations in scientific computing

Example application areas:

- $\triangleright$  Dynamic structural analysis (e.g., civil engineering)
- $\triangleright$  Stability analysis (e.g., control engineering)
- $\blacktriangleright$  Eigenfunction determination (e.g., electromagnetics)
- Bifurcation analysis (e.g., fluid dynamics)
- <span id="page-2-0"></span>Information retrieval (e.g., latent semantic indexing)

#### [Overview](#page-2-0) [Basic Usage](#page-8-0) [Advanced Features](#page-22-0)

## Use Case: Neutron Difusion Equation in Nuclear Eng.

**SLEPC** 

Neutron power in nuclear reactor cores

- Commercial reactors such as PWR
- Both steady state and transient
- Goal: assure safety

$$
Lambda Modes Equation
$$
\n
$$
\mathcal{L}\phi = \frac{1}{\lambda}\mathcal{M}\phi
$$

Current trends

- $\triangleright$  Complex geometries, unstructured meshes, FVM
- Coupled neutronic-thermalhydraulic calculations

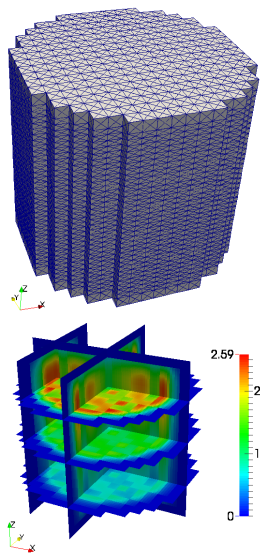

[Overview](#page-2-0) [Basic Usage](#page-8-0) [Advanced Features](#page-22-0)

### Use Case: Gyrokinetic Equations in Plasma Physics

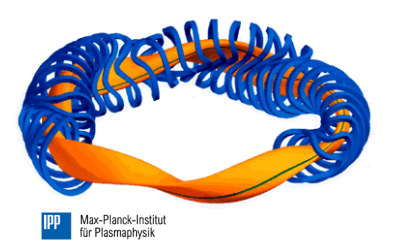

Plasma turbulence in a tokamak determines its energy confinement

- <sup>I</sup> GENE code
- Initial value solver

Knowledge of the spectrum of the linearized equation

$$
Ax = \lambda x
$$

- Complex, non-Hermitian, implicit  $A$
- Sizes ranging from a few millions to a billion
- $\triangleright$  Estimate optimal timestep (largest eigenvalue); track sub-dominant instabilities (rightmost evals) -8

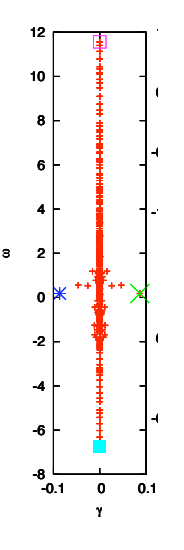

SLEPc: Scalable Library for Eigenvalue Problem Computations

A general library for solving large-scale sparse eigenproblems on parallel computers

- $\blacktriangleright$  Linear eigenproblems (standard or generalized, real or complex, Hermitian or non-Hermitian)
- ▶ Also support for SVD, PEP, NEP and more

 $Ax = \lambda x$   $Ax = \lambda Bx$   $Av_i = \sigma_i u_i$   $T(\lambda)x = 0$ 

Authors: J. E. Roman, C. Campos, E. Romero, A. Tomas

<http://slepc.upv.es>

Current version: 3.6 (released June 2015)

[Overview](#page-2-0) [Basic Usage](#page-8-0) [Advanced Features](#page-22-0)

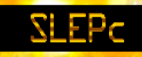

#### PETSc

#### SLEPc

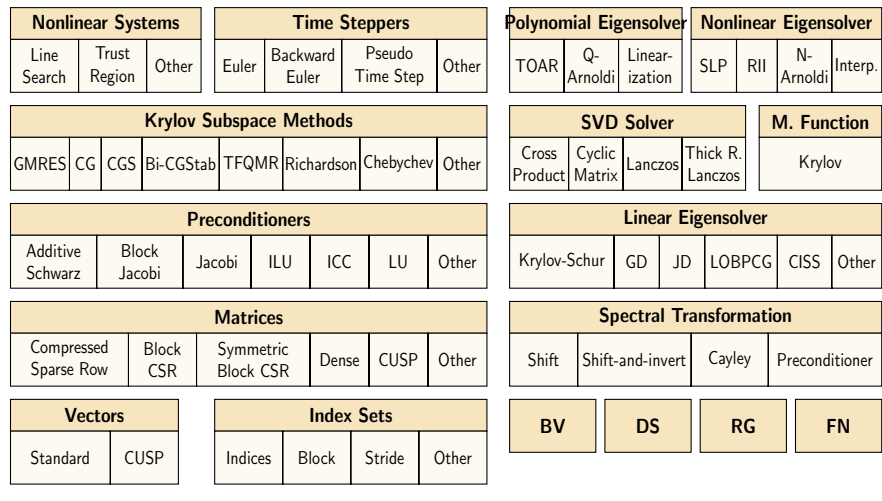

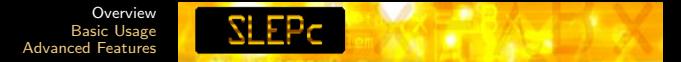

#### Problem Classes

The user must choose the most appropriate solver for each problem class

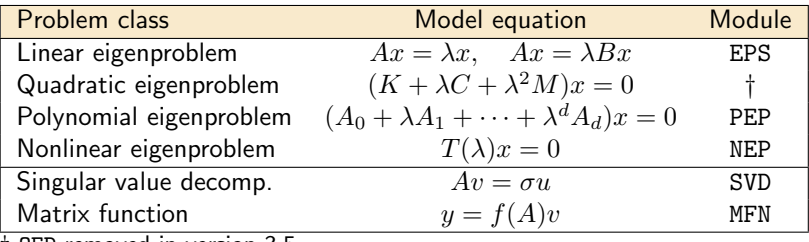

† QEP removed in version 3.5

This tutorial focuses on the linear eigenvalue problem (EPS)

# EPS: Eigenvalue Problem Solver

Compute a few eigenpairs  $(x, \lambda)$  of

Standard Eigenproblem  $Ax = \lambda x$ Generalized Eigenproblem  $Ax = \lambda Bx$ 

where  $A, B$  can be real or complex, symmetric (Hermitian) or not

User can specify:

- $\triangleright$  Number of eigenpairs (nev), subspace dimension (ncv)
- $\blacktriangleright$  Selected part of spectrum
- $\blacktriangleright$  Tolerance, maximum number of iterations
- <span id="page-8-0"></span> $\triangleright$  Advanced: extraction type, initial guess, constraints, balancing

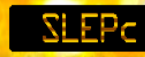

## Basic EPS Usage

```
EPS eps; /* eigensolver context */Mat A, B; /* matrices of Ax=kBx */
Vec xr, xi; /* eigenvector, x */PetscScalar kr, ki; /* eigenvalue, k */
```

```
EPSCreate(PETSC_COMM_WORLD, &eps);
EPSSetOperators(eps, A, B);
EPSSetProblemType(eps, EPS_GNHEP);
EPSSetFromOptions(eps);
EPSSolve(eps);
EPSGetConverged(eps, &nconv);
for (i=0; i\le nconv; i++) {
  EPSGetEigenpair(eps, i, &kr, &ki, xr, xi);
}
EPSDestroy(eps);
```
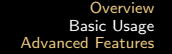

# **SLEPC**

## Problem Definition

#### EPSSetOperators(EPS eps,Mat A,Mat B)

Pass one or two matrices that define the problem  $Ax = \lambda Bx$ 

- $\blacktriangleright$  For a standard problem, set B=NULL
- ▶ Any PETSc matrix type, including shell matrices

#### EPSSetProblemType(EPS eps,EPSProblemType type)

To indicate the problem type (hint for the solver)

EPS\_HEP standard Hermitian problem,  $A=A^*$ , all  $\lambda_i$  real

- EPS NHEP standard non-Hermitian problem
- EPS GHEP generalized Hermitian problem,  $A, B$  symmetric (Hermitian), B positive (semi-)definite, all  $\lambda_i$  real

EPS GNHEP generalized non-Hermitian problem

# Solution of the Eigenvalue Problem

There are  $n$  eigenvalues (counted with their multiplicities)

Partial eigensolution: nev solutions  $\lambda_0, \lambda_1, \ldots, \lambda_{new-1} \in \mathbb{C}$  $x_0, x_1, \ldots, x_{nev-1} \in \mathbb{C}^n$ 

 $nev = number of$ eigenvalues / eigenvectors (eigenpairs)

Which eigenvalues must be computed?

- 1. Those with largest (smallest) magnitude
- 2. Those with largest (smallest) real (imaginary) part
- 3. Those closest to a given target value  $\tau$  of the complex plane
- 4. All eigenvalues in an interval or region of the complex plane
- 5. According to a user-defined criterion

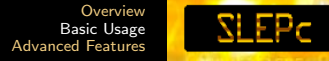

## Available Eigensolvers

User code is independent of the selected solver

- 1. Single vector iteration: power iteration, inverse iteration, RQI
- 2. Subspace iteration with Rayleigh-Ritz projection and locking
- 3. Explicitly restarted Arnoldi and Lanczos
- 4. Krylov-Schur, including thick-restart Lanczos
- 5. Generalized Davidson, Jacobi-Davidson
- 6. Conjugate gradient methods: LOBPCG, RQCG
- 7. CISS, a contour-integral solver
- 8. External packages, and LAPACK for testing
- . . . but some solvers are specific for a particular case:
	- **IDEPCG** computes smallest  $\lambda_i$  of symmetric problems
	- **In CISS** allows computation of all  $\lambda_i$  within a region

# Processing Command-Line Options

EPSSetFromOptions(EPS eps)

Looks in the command line for options related to EPS

For example, the following command line

\$ ./ex1 -eps\_hermitian

is equivalent to a call EPSSetProblemType(eps,EPS HEP)

Other options have an associated function call

\$ ./ex1 -eps\_nev 6 -eps\_tol 1e-8

#### EPSView(EPS eps,PetscViewer viewer)

Prints information about the object (equivalent to  $-\text{eps\_view}$ )

**[Overview](#page-2-0)** [Basic Usage](#page-8-0) [Advanced Features](#page-22-0)

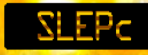

## Sample Output of  $-$ eps view (edited)

```
EPS Object: 1 MPI processes
 type: krylovschur
    Krylov-Schur: 50% of basis vectors kept after restart
    Krylov-Schur: using the locking variant
 problem type: symmetric eigenvalue problem
 extraction type: Rayleigh-Ritz
 selected portion of the spectrum: largest eigenvalues in magnitude
 number of eigenvalues (nev): 1
 number of column vectors (ncv): 16
 maximum dimension of projected problem (mpd): 16
 maximum number of iterations: 100
 tolerance: 1e-08
BV Object: 1 MPI processes
 type: svec
 orthogonalization method: classical Gram-Schmidt
 orthogonalization refinement: if needed (eta: 0.7071)
DS Object: 1 MPI processes
 type: hep
 solving the problem with: Implicit QR method (_steqr)
ST Object: 1 MPI processes
 type: shift
 shift: 0
```
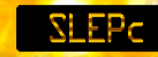

## EPS: Run-Time Examples

- \$ ./ex5 -eps\_type krylovschur -eps\_nev 6 -eps\_ncv 24
- \$ ./ex5 -eps\_type arnoldi -eps\_tol 1e-11 -eps\_max\_it 2000
- \$ ./ex1 -eps\_type subspace -eps\_hermitian -log\_summary
- \$ ./ex1 -eps\_type lobpcg -eps\_smallest\_real
- \$ ./ex5 -eps\_type gd -eps\_gd\_blocksize 2
- \$ ./ex9 -eps\_type arpack -eps\_largest\_real

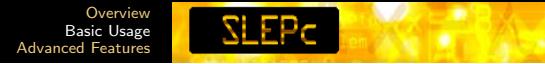

## Viewing the Solution

Eigenvalues and eigenvectors can be viewed with PetscViewers

- $\blacktriangleright$  Text output, e.g. M-file -eps\_view\_values :myeig.m:ascii\_matlab
- $\blacktriangleright$  Plotting eigenvalues -eps\_view\_values draw
- $\blacktriangleright$  Eigenvectors, e.g. to binary file -eps\_view\_vectors binary:evec.bin

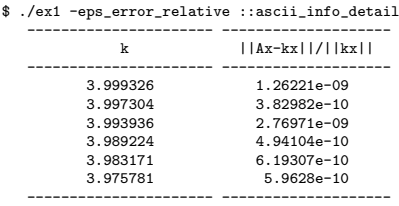

Can also compute and display residual errors

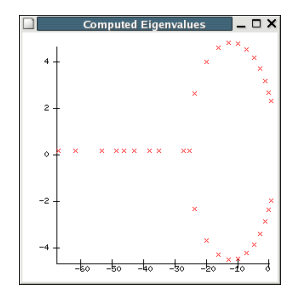

# **SLEPC**

# Monitoring Convergence

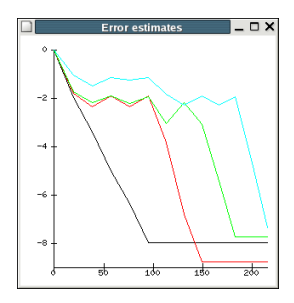

Graphical monitors -eps monitor lg -eps monitor lg all

Textual monitors -eps monitor -eps monitor all

-eps\_monitor\_conv

1 EPS nconv=0 first unconverged value (error) -0.0695109+2.10989i (2.38956768e-01) 2 EPS nconv=0 first unconverged value (error) -0.0231046+2.14902i (1.09212525e-01) 3 EPS nconv=0 first unconverged value (error) -0.000633399+2.14178i (2.67086904e-02) 4 EPS nconv=0 first unconverged value (error) 9.89074e-05+2.13924i (6.62097793e-03) 5 EPS nconv=0 first unconverged value (error) -0.000149404+2.13976i (1.53444214e-02) 6 EPS nconv=0 first unconverged value (error) 0.000183676+2.13939i (2.85521004e-03) 7 EPS nconv=0 first unconverged value (error) 0.000192479+2.13938i (9.97563492e-04) 8 EPS nconv=0 first unconverged value (error) 0.000192534+2.13938i (1.77259863e-04) 9 EPS nconv=0 first unconverged value (error) 0.000192557+2.13938i (2.82539990e-05) 10 EPS nconv=0 first unconverged value (error) 0.000192559+2.13938i (2.51440008e-06) 11 EPS nconv=2 first unconverged value (error) -0.671923+2.52712i (8.92724972e-05)

# Spectral Transformation

Shift-and-invert is used to compute interior eigenvalues

$$
Ax = \lambda Bx \qquad \implies \qquad (A - \sigma B)^{-1} Bx = \theta x
$$

► Trivial mapping of eigenvalues:  $\theta = (\lambda - \sigma)^{-1}$ 

- $\blacktriangleright$  Eigenvectors are not modified
- $\blacktriangleright$  Very fast convergence close to  $\sigma$

Things to consider:

- ► Implicit inverse  $(A \sigma B)^{-1}$  via linear solves
- Direct linear solver for robustness
- **Example 1** Less effective for eigenvalues far away from  $\sigma$
- <span id="page-18-0"></span> $\triangleright$  Cheaper alternative: preconditioned eigensolvers (J-D)

**[Overview](#page-2-0)** [Basic Usage](#page-8-0) [Advanced Features](#page-22-0)

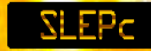

## Illustration of Shift-and-Invert

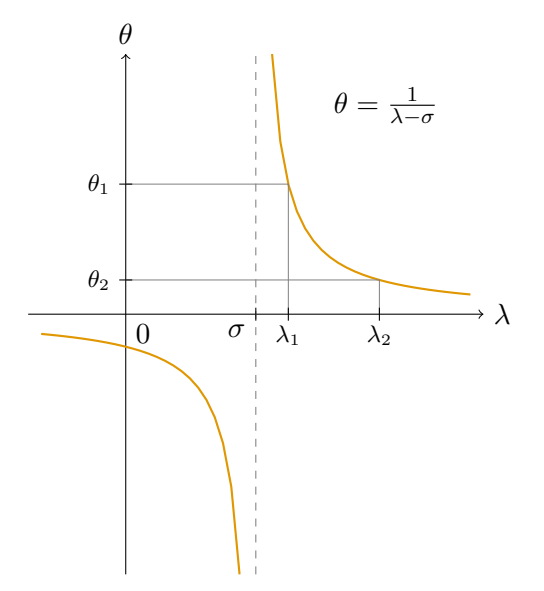

# Spectral Transformation in SLEPc

An ST object is always associated to any EPS object

- $\triangleright$  The user need not create the ST object, EPSGetST to get it
- Internally, the eigensolver works with the operator  $T$
- $\triangleright$  At the end, eigenvalues are transformed back automatically

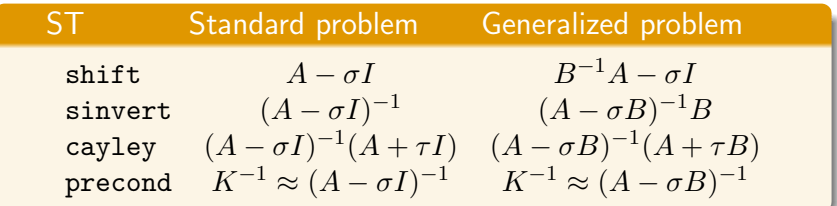

A KSP object is handled internally for the linear solves

SLEPc

## ST: Command-Line Examples

\$ ./ex1 -st\_type sinvert -eps\_target 2.1 -st\_ksp\_type preonly -st\_pc\_type lu -st\_pc\_factor\_mat\_solver\_package mumps

\$ ./ex1 -st\_type sinvert -eps\_target 2.1 -st\_ksp\_type bcgs -st\_ksp\_rtol 1e-9 -st\_pc\_type sor -st\_pc\_sor\_omega 1.3

\$ ./ex5 -eps\_type gd -eps\_target 0.8 -eps\_harmonic -st\_pc\_type asm -st\_sub\_pc\_factor\_levels 2

\$ ./ex5 -eps\_type jd -st\_ksp\_type gmres -st\_pc\_type jacobi -st\_ksp\_max\_it 10

\$ ./ex1 -eps\_interval 0.4,0.8 -st\_type sinvert -st\_ksp\_type preonly -st\_pc\_type cholesky

## Options for Subspace Generation

#### Initial Subspace

 $\triangleright$  Provide an initial trial subspace with EPSSetInitialSpace, e.g. from a previous computation

<span id="page-22-0"></span>**SLEPC** 

 $\triangleright$  Krylov solvers only support a single vector

#### Deflation Subspace

- ▶ Provide a deflation space with EPSAttachDeflationSpace
- $\triangleright$  The eigensolver operates in the restriction to the orthogonal complement
- $\triangleright$  Useful for constrained eigenproblems or problems with a known nullspace

# **SLEPC**

# Extraction / Balancing

#### Harmonic extraction

In some cases, convergence of the eigensolver may be very slow

- $\rightarrow$  try to extract better approximations from the available subspace
	- $\triangleright$  Compute harmonic Ritz values instead of Ritz values
	- $\triangleright$  To compute interior eigenvalues (alternative to the spectral transformation)
	- $\triangleright$  Particularly useful in preconditioned eigensolvers (JD, GD)
	- \$ ./ex5 -m 45 -eps\_harmonic -eps\_target 0.8 -eps\_ncv 60

#### **Balancing**

- $\triangleright$  Possible bad accuracy if  $||A||_2$  large (non-Hermitian problems)
- ► Balancing implicitly performs a diagonal similarity  $DAD^{-1}$

# Computation of Many Eigenpairs

By default, a subspace of dimension  $2 \cdot new$  is used... For large  $nev$ , this is not appropriate

 $\triangleright$  Excessive storage and inefficient computation

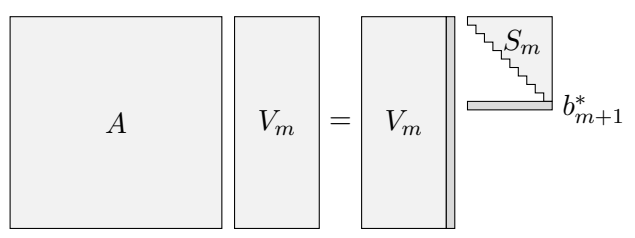

Strategy: compute eigenvalues in chunks - restrict the dimension of the projected problem

\$ ex1 -eps\_nev 5000 -eps\_mpd 600

# SLEPc Highlights

- $\triangleright$  Growing number of eigensolvers
- $\triangleright$  Seamlessly integrated spectral transformation
- Easy programming with PETSc's object-oriented style
- Data-structure neutral implementation
- Run-time flexibility, giving full control over the solution process
- $\triangleright$  Portability to a wide range of parallel platforms
- Usable from code written in C,  $C++$  and Fortran
- $\blacktriangleright$  Extensive documentation

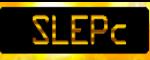

### More Information

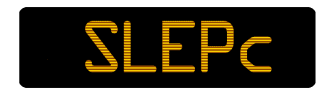

Homepage:

<http://slepc.upv.es>

Hands-on Exercises:

<http://slepc.upv.es/handson>

Contact email:

```
slepc-maint@upv.es
```